## **Pasos principales para la producción de una animación temporal sobre coropletas en ArcMap**

- 1. Todas las capas y ficheros a utilizar y crear deben colgar de una misma geodatabase
- 2. Partimos de un shape o capa cuya tabla de atributos presenta en filas los registros (las unidades espaciales) y en columnas los momentos (años, meses, días, horas…) sobre los que contamos con datos temáticos. Ver tabla 1

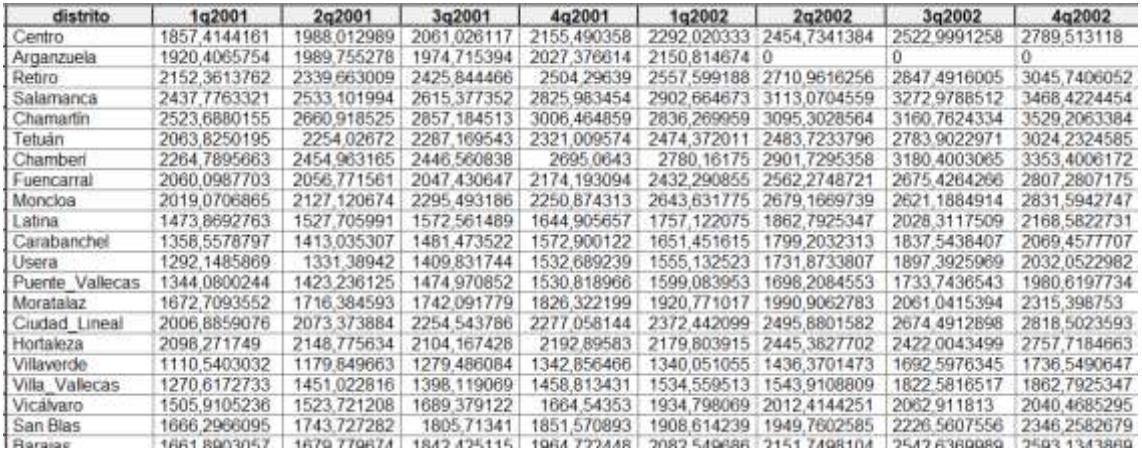

3. Transpose

Como primer paso es necesario transponer las columnas de la tabla. Empleamos para ello el comando "transpose fields".

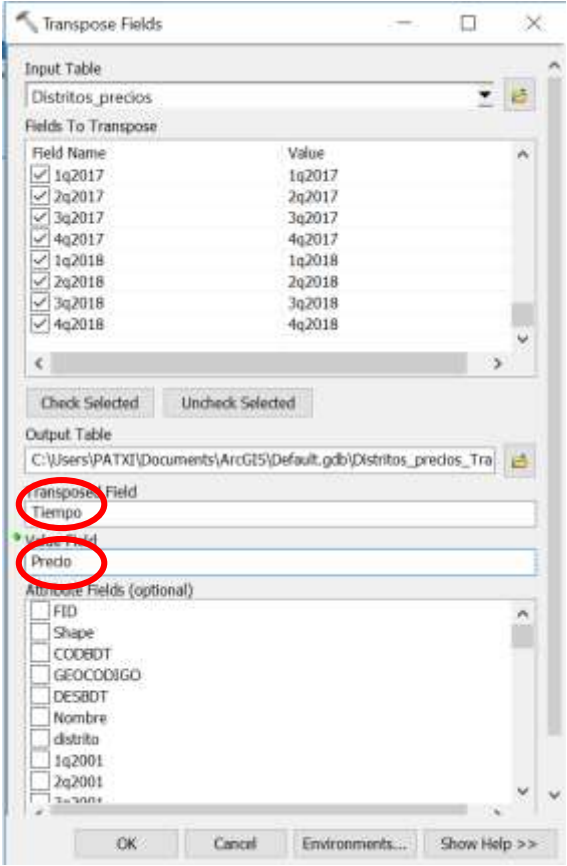

4. Resultado de *transpose fields*.

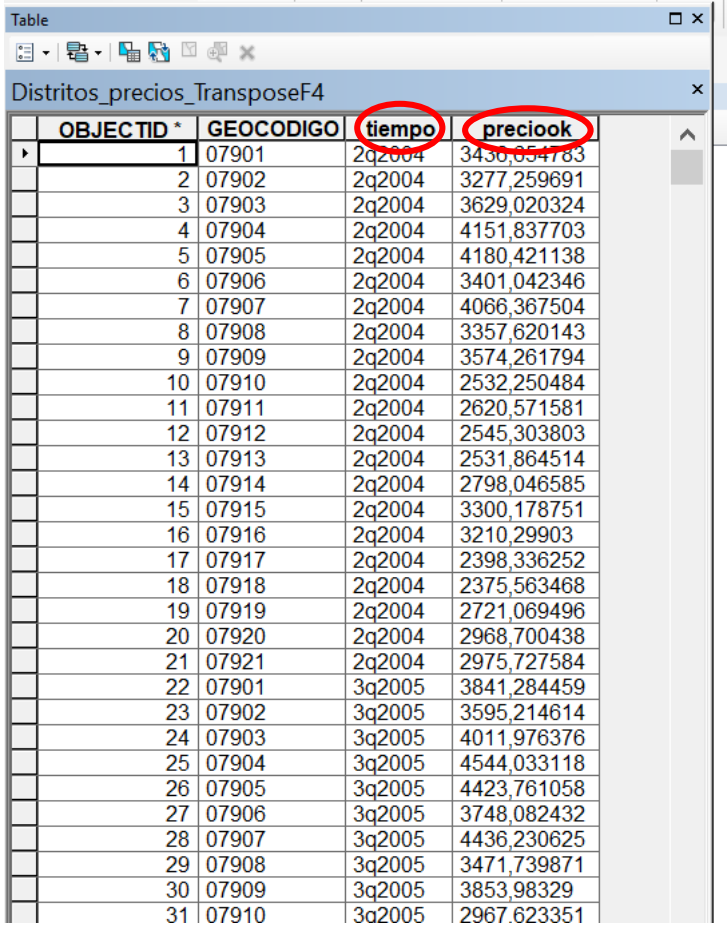

5. Query table 1. Debemos crear una tabla query para poder relacionar la tabla resultado de la transposición con la capa de las unidades espaciales. Es importante señalar el campo que permitirá unir ambas (en este caso geocodigo)

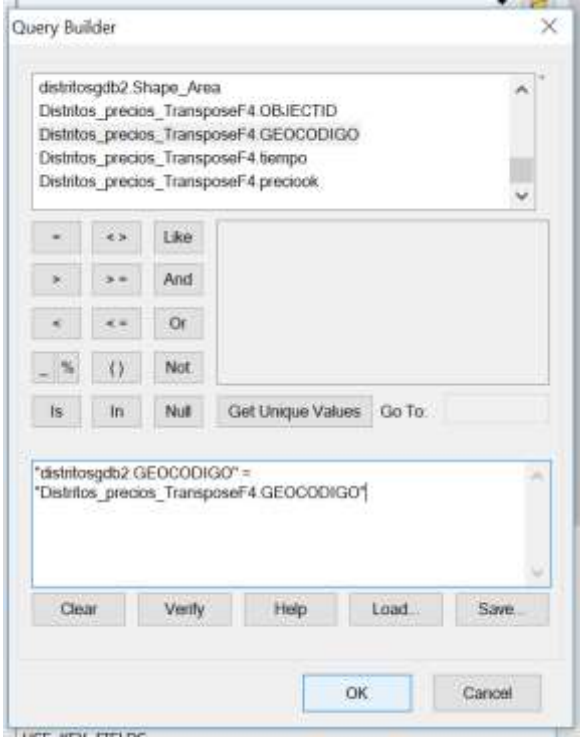

- distritosgdb2 F4q2018 distritosgdb2 codigo2 | distritosgdb2\_Shape\_Area bempo osgdb2\_F3q2018 | distritosgdb2 Shape Length 10267.669852<br>13005.945628<br>9496.827614<br>10826.511989<br>13384.247224 5212195.567845 1/02/2004  $\times$ Field Calculator 5401483.00443 02/2004 02:2004<br>02:2004 13384, 247224<br>9990, 365442<br>94636, 546927<br>94635, 546927<br>41279, 387192<br>28289, 781809<br>11757, 183154<br>17275, 908216<br>21423, 553949<br>271423, 553949<br>271423, 553949<br>271423, 553949 Parser 02/2004 OPython ● VB Script Fields: Type: Functions: 12.2004<br>2.2004<br>12.2004  $\frac{\text{Asof}}{\text{Chr}}$ Distritos\_predos\_TransposeF4\_OBJE A Number ň Distritos\_precios\_TransposeF4\_GEOX Chr( )<br>lnStr( )<br>LCase( )<br>Left( )<br>Leri( )<br>LTrim( ) String Distritos\_precios\_TransposeF4\_tiemp Distritos precios TransposeF4 precio 02/2004 O Date Distritos precios TransposeF4 coder distritosgdb2\_OBJECT1D 02:2004<br>02:2004<br>02:2004<br>02:2004 Mid<br>Replac distritosgdb2\_5hape 1998 18988<br>
2006 040455<br>
2006 040455<br>
2007 48065<br>
2007 48065<br>
2007 48065<br>
2007 48065<br>
2007 48065<br>
2007 505642<br>
11087 50664<br>
2002 654267<br>
2002 654267<br>
2002 65426<br>
2002 65426<br>
2002 65426<br>
2002 65426<br>
2002 65426<br>
2002 65426<br> distritosodb2\_CODBDT Right( distritosgdb2\_GEOCODIGO **RTrimt**  $\cdot$ Space( 02/2004<br>03/2005  $\begin{array}{l} 5224268704 \\ 5212195, 567145 \\ 644702 \\ 4232043 \\ 5372332.851063 \\ 9127332.851063 \\ 9127332.851063 \\ 46372332.851063 \\ 463424531, 197445 \\ 25436432, 197445 \\ 2543643, 197445 \\ 2543643, 197445 \\ 2543642, 197568 \\ 2543642, 1975$ Show Codeblock 3/200  $f$ iempo = 13/200<br>13/200<br>13/200 Replace( [Distritos\_precios\_TransposeF4\_tiempo],"q","/" ) 3/200 03/2009<br>03/2009<br>03/2009 103200<br>103200<br>103200<br>103200<br>103200<br>103200<br>103200<br>103200 About calculating fields 34856 381897<br>26507.460955<br>29625 728422<br>10267.669852 01/03/2005<br>01/03/2005<br>01/03/2005<br>01/04/2005 Clear toad. 15348668, 407569 Save... 22214964,351106<br>43565276,921017<br>5212195,567845  $\overline{\text{cm}}$ Cancel 13005 945928 6484702,422043 01/04/2005
- 6. Seguidamente debemos convertir el campo "tiempo" en formato fecha

7. En las propiedades de la capa, indicamos que el campo "tiempo" es efectivamente un campo de tiempo

×

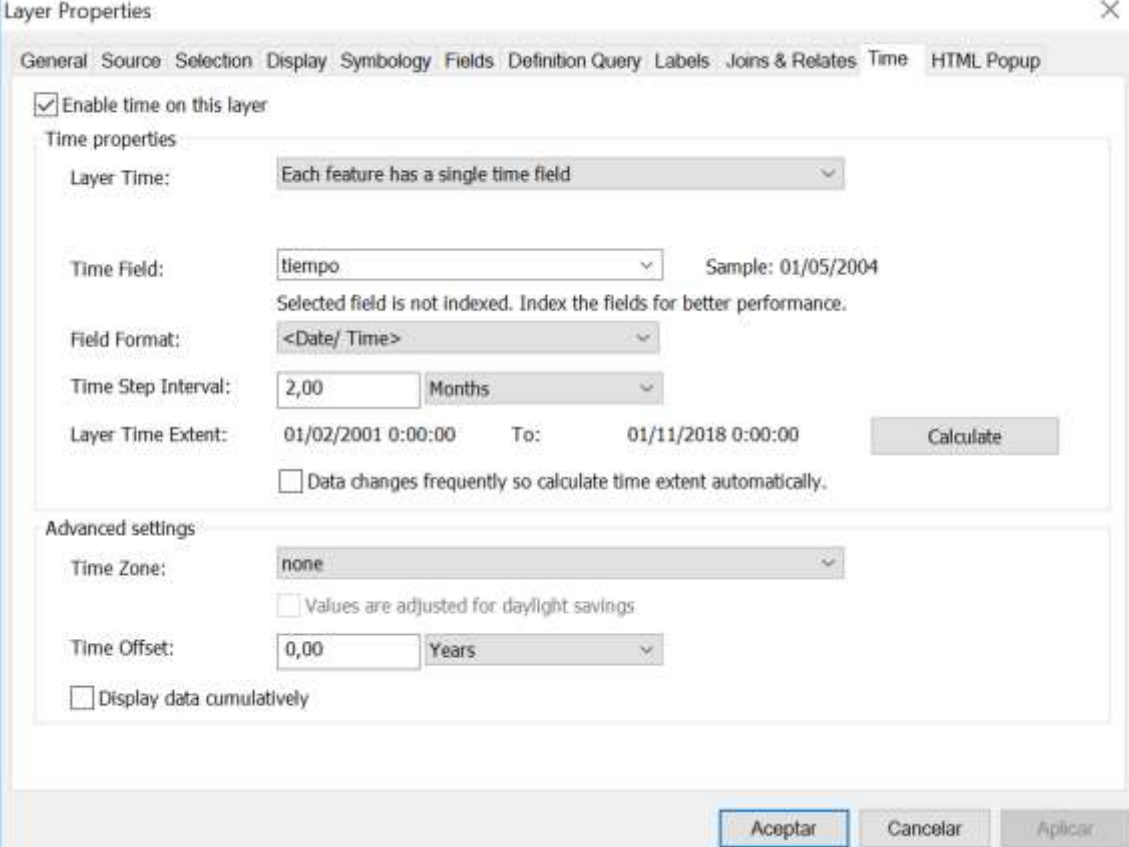

## 8. Creamos la animación de tiempo

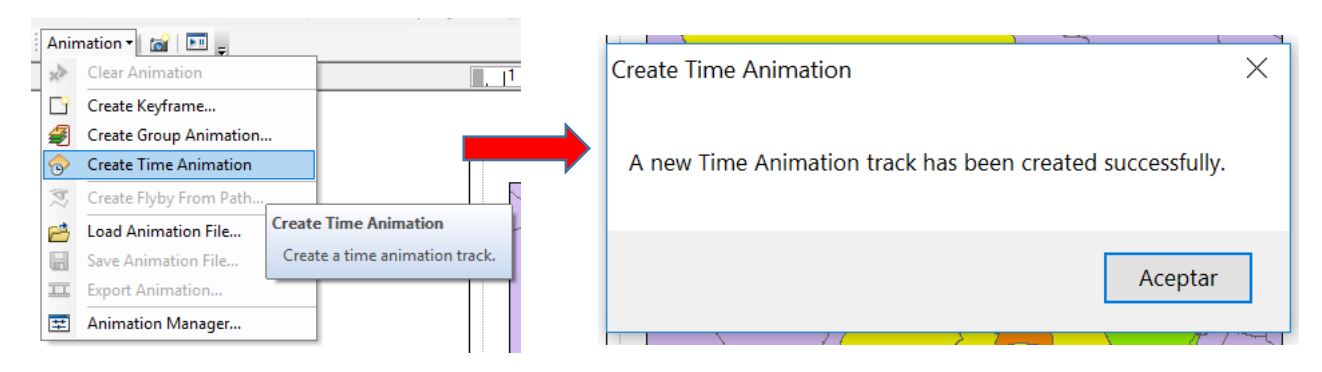

9. Finalmente insertamos el calendario dinámico para poder conocer el momento de cada cambio temporal

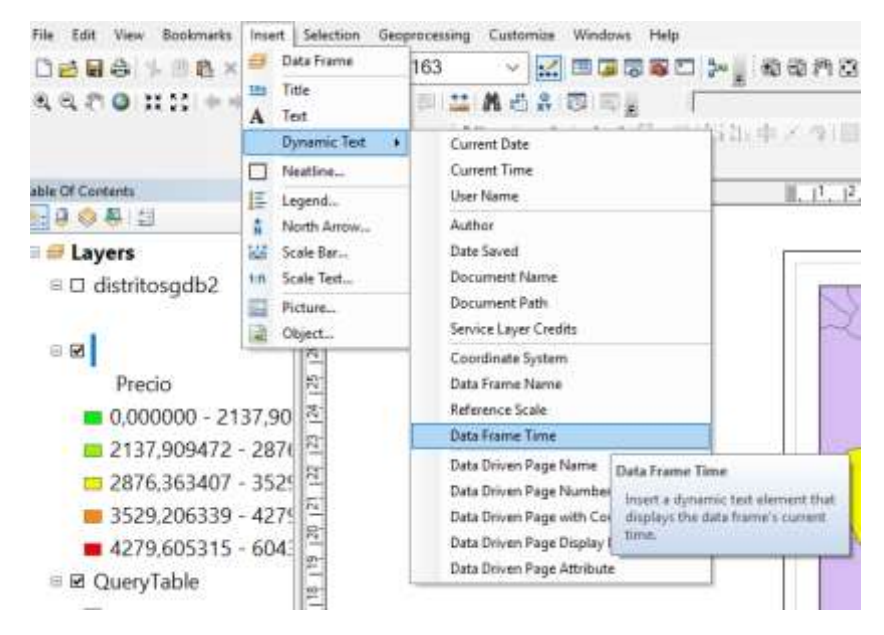

10. Visualizamos la película creada y la exportamos a formato .AVI

Es necesario que en el gestor de animación, el valor de tiempo concuerde con los intervalos de tiempo del campo "tiempo"

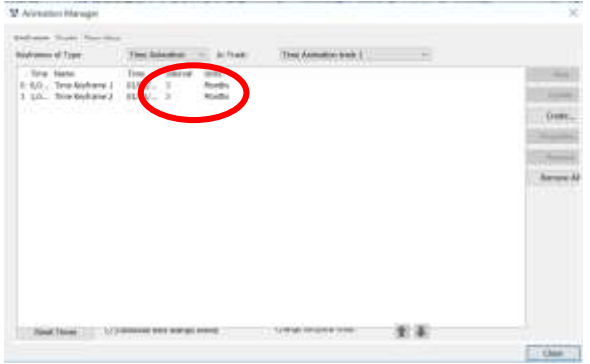

El resultado de la animación puede verse en https://youtu.be/bQCbUE63U3o